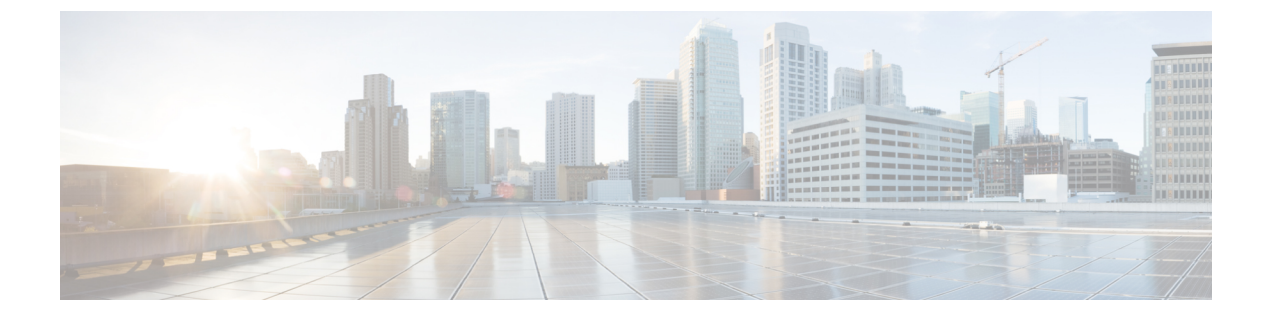

### 付録

- 付録 A : CLI を使用した管理オペレーション (1 ページ)
- 付録 B: ログのダウンロード/技術サポート (2ページ)
- 付録 C:フィードバックの提供 (3 ページ)

## 付録 **A : CLI** を使用した管理オペレーション

#### **(I) [/etc/hosts** ファイルの編集(**Edit the /etc/hosts File**)**]**

sudo hosts コマンドを使用して、/etc/hosts ファイルを編集できます。

```
hosts [options...] -- Command to update the hosts file
options:
    add :adds the host to host file
    remove :remove the host from the host file
    list :lists the host in the host file
example:
    add: $ sudo hosts add 1.2.3.4 localhost
    remove: $ sudo hosts remove 1.2.3.4 localhost
    list: $ sudo hosts (or) sudo hosts list
```
**(II) [IMM** 移行ツール **VM** の **IP** アドレスを変更する(**Change the IP Address of the IMM Transition Tool VM**)**]**

IMM 移行ツール VM の IP アドレスを変更するには、次の手順を実行します。

- **1.** VM に SSH 接続します。
- **2.** 以下のコマンドを使用して、/etc/netplan/00-installer-config.yaml ファイルを編集しま す。

\$ sudoedit /etc/netplan/00-installer-config.yaml

- **3.** 必要に応じて、IP、ネットマスク、ゲートウェイ、およびDNSフィールドを変更します。
- **4.** 以下の文書を使用して、netplan 構成を編集します。[https://netplan.readthedocs.io/en/latest/](https://netplan.readthedocs.io/en/latest/examples/) [examples/](https://netplan.readthedocs.io/en/latest/examples/)
- **5.** ファイルを保存します。

**6.** 次のコマンドを使用して VM を再起動します。 sudo reboot

**(III) [IMM** 移行ツール **VM** の **NTP** を変更する(**Change the NTP of the IMM Transition Tool VM**)**]** 以下の手順を実行して、IMM 移行ツール VM の NTP を変更します。

- **1.** VM に SSH 接続します。
- **2.** 以下のコマンドを使用して、/etc/systemd/timesyncd.conf ファイルを編集します。 \$ sudoedit /etc/systemd/timesyncd.conf
- **3.** コメントを解除し、'NTP=' フィールドの値のコメントを削除します。
- **4.** ファイルを保存します。
- **5.** 次のコマンドを使用して VM を再起動します。 sudo reboot

#### **(IV) admin** パスワードを変更します

admin のパスワードを変更するには、次の手順に従います。

- **1.** VM に SSH 接続します。
- **2.** 次のコマンドを実行します。 sudo passwd admin
- **3.** 新しいパスワードを入力します。

### 付録 **B**:ログのダウンロード**/**技術サポート

サポートが必要な場合は、ログファイルをテクニカル チームと共有できます。 クエリを送信するには、次の手順を実行します。

- **1.** すべての遷移レコードを表示するリスト ビューに移動します。
- **2.** テクニカル サポートが必要な移行レコードまでスクロールします。
- **3.** レコードに対して […] をクリックします。
- **4.** [ログのダウンロード(Download Logs)] をクリックします。
- **5.** ログファイルをコンピュータに保存します。
- **6.** 保存したログファイルを電子メールに添付し、クエリ / フィードバックを含む電子メール を imm-transition-feedback@cisco.com グループに送信します。 <mailto:imm-transition-feedback@cisco.com>

**2**

付録

# 付録 **C**:フィードバックの提供

右上隅にある **[**フィードバック(**Feedback**)**]** を使用して、ツールに関するフィードバックを 提供するか、不足している機能に関する情報を提供します。

Ι

 $\mathbf l$ 

**4**

翻訳について

このドキュメントは、米国シスコ発行ドキュメントの参考和訳です。リンク情報につきましては 、日本語版掲載時点で、英語版にアップデートがあり、リンク先のページが移動/変更されている 場合がありますことをご了承ください。あくまでも参考和訳となりますので、正式な内容につい ては米国サイトのドキュメントを参照ください。